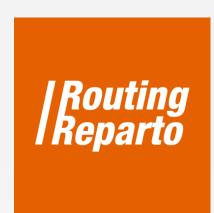

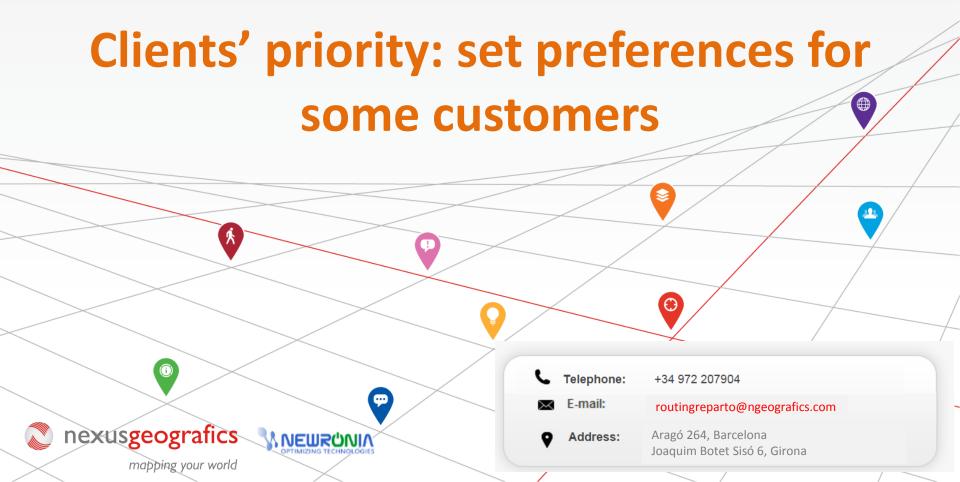

## Set preferences for some clients

To begin, you must download the template named "priority" for the clients' Excel. We recommend using the new Excel spreadsheet (that is mainly the same Excel that was already being used, but to which we added the "Priority" column). If you prefer to, you can also add the new column to its previous Excel. Always remember that it is very important to keep the formatting of cells and not to rename columns.

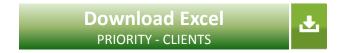

The "Priority" field of your clients' Excel allows you to prioritize which customers to visit and to determine which customers can be discarded and no. It's a useful tool for those days when you can not fit all the visits.

## Possible settings: Possible Possible Visit Province Country Visit From Visit Until Duration Priority Value 1: no priority London United Kingdom 09:00 0:35 18:00 United Kingdom 09:00 0:20 London 18:00 Value 2: medium priority United Kingdom 09:00 3 London 18:00 0:15 United Kingdom 09:00 London 0:25 18:00 Value 3: high priority London United Kingdom 09:00 18:00 0:20

If giving a customer a priority value 3 is still putting him off the planning, we must give the client a higher value, e.g., 50.